# STC-1000Pro / STC-1000WiFi Inteligentní regulátor teploty

## 1. Úvod

STC-1000Pro TH / STC-1000WiFi je integrovaný plug-and-play regulátor teploty. Má integrovanou sondu teploty a je vybaven dvěma výstupními zásuvkami pro současné ovládání topení a chlazení. Velký LCD displej intuitivně zobrazuje teplotu a další parametry. Díky třítlačítkovému provedení umožňuje rychlé nastavení parametrů, jako je limit alarmu, kalibrace, doba ochrany, přepínání jednotek atd. Používá se především v akváriích, chovech domácích mazlíčků, inkubacích, při pěstování sazenic, ve sklenících a dalších aplikacích.

### Obsahuje:

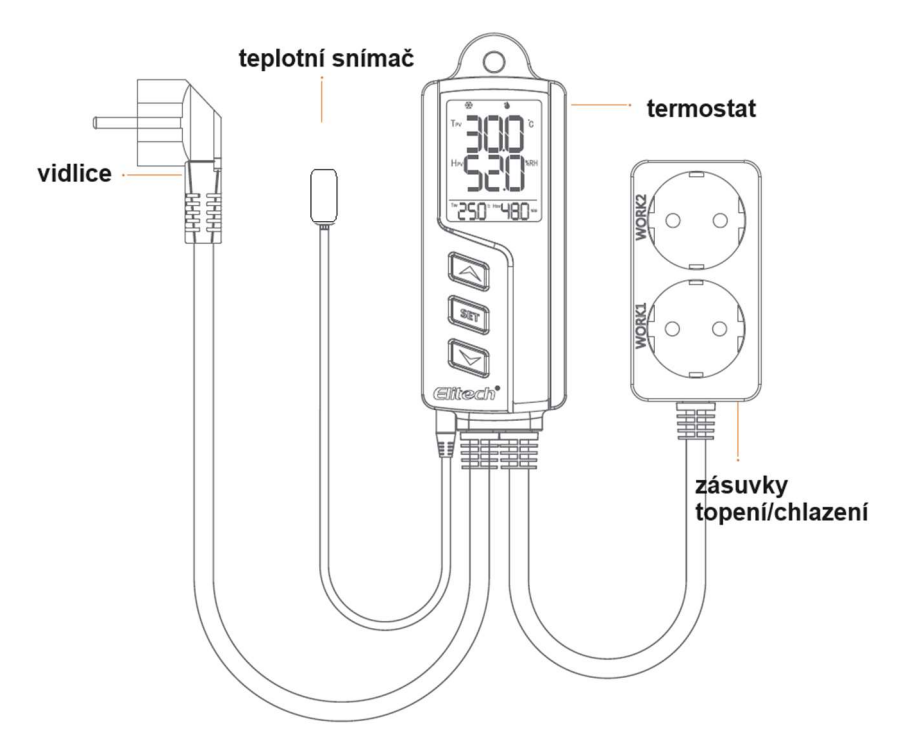

### 1.1 Displej

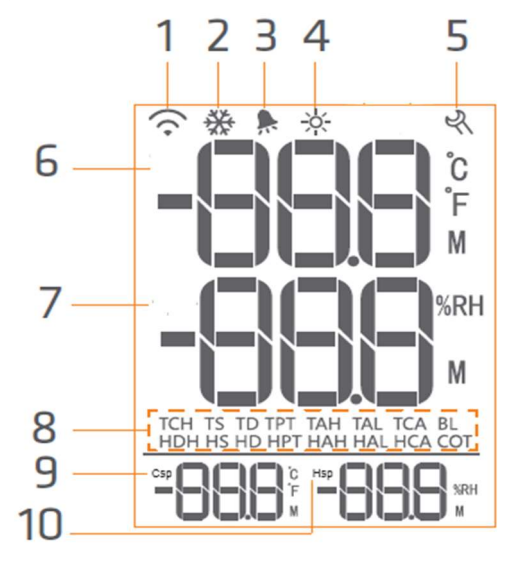

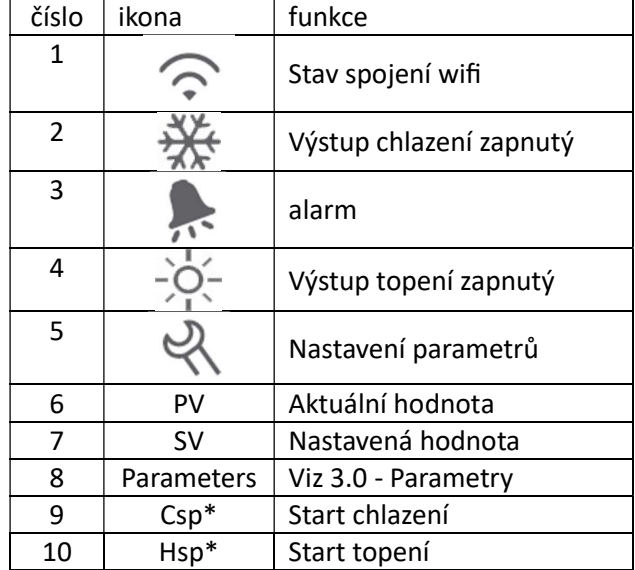

### 2.0 Provoz

Nesprávná obsluha může způsobit vážné poškození vás nebo vašeho zařízení. Než začnete, ujistěte se, že jste si přečetli a porozuměli následujícím postupům.

# 2.1 Instalace teplotního snímače

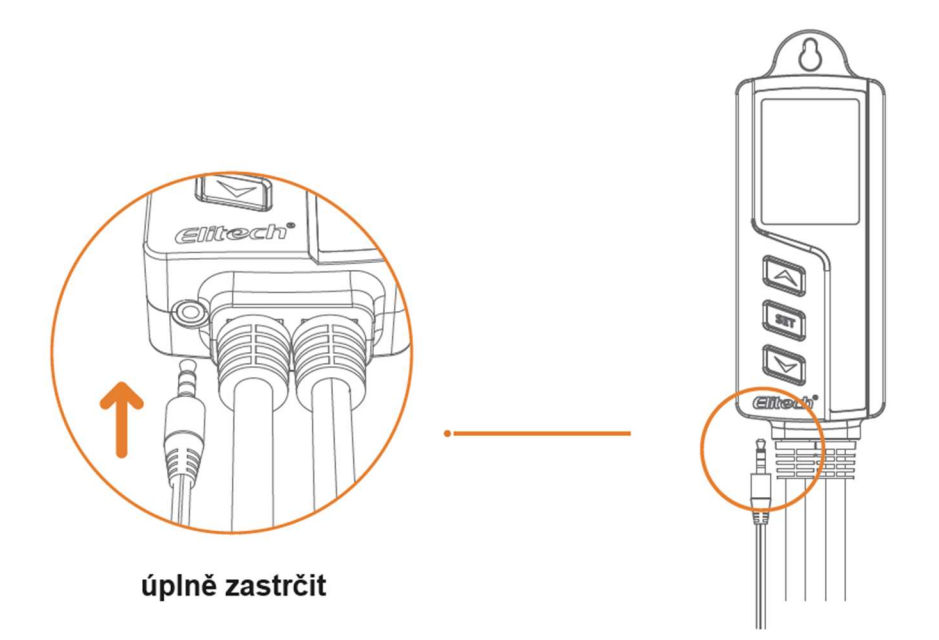

Zapojte sondu do spodní části přístroje do konektoru sluchátek. V opačném případě se spustí bzučák a po zapnutí přístroje se na LCD displeji zobrazí kód "Err".

## 2.2 Zapnutí

Chcete-li ovladač zapnout, zasuňte zástrčku do elektrické zásuvky (v rozsahu 100-240VAC). Displej se rozsvítí a zobrazí teplotu a další údaje.

### 2.3 Zobrazení parametrů

Stisknutím nebo vstoupíte do náhledu parametrů. Stiskem se zobrazí parametry v tomto pořadí: TS→CD→HD→PT→AH→AL→CA . Popis jednotlivých parametrů je v odstavci 2.4. Po 5 sekundách neaktivity se přístroj vrátí k normálnímu zobrazení.

# 2.4 Nastavení parametrů

- STC1000Pro se nastavuje pouze pomocí tlačítek
- STC1000WiFi se nastavuje tlačítky nebo v mobilní aplikaci

# 2.4.1 Nastavení parametrů tlačítky

- Stiskněte a držte po dobu 3s tlačítko  $\frac{\textsf{str}}{\textsf{str}}$ . Bzučák pípne a displej zobrazí ikonu  $\frac{\textsf{cl}}{\textsf{K}}$ .
- Stiskem se přesunete na další parametr a tlačítky nebo změníte hodnotu příslušného parametru. Podržením tlačítek měníte hodnotu rychleji.
- Podržením po dobu 3s (nebo vyčkáním 15s bez stisku tlačítka) opustíte režim programování a parametry se uloží.
- $\bullet$

### 2.4.2 Nastavení parametrů v aplikaci (pouze STC-1000WiFi)

Aplikace se jmenuje Elitech iCold. Po připojení přístroje k wifi můžete měnit parametry přístroje, zobrazit tabulky či grafy teploty, exportovat data atd. Vše je popsáno v kapitole 8.0

### 3.0 Tabulka parametrů

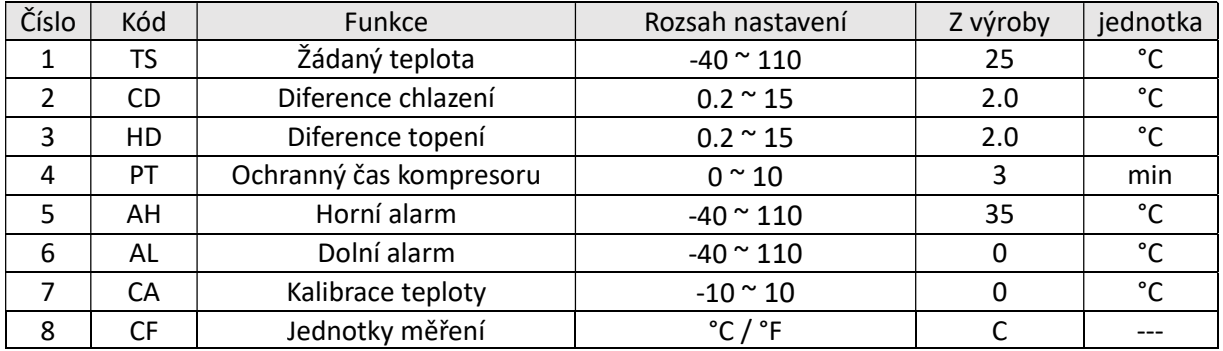

### 3.1 Popis jednotlivých parametrů

# 3.1.1 Parametry – TS, HD, CD, PV, SV

Při normálním provozu PV ukazuje aktuální teplotu. SV ukazuje nastavenou teplotu. Po nastavení parametrů TS, HD a CD na požadovanou hodnotu přístroj automaƟcky zapíná výstup topení nebo chlazení dle potřeby.

#### Režim chlazení

- Když je PV (současná hodnota teploty) vyšší než TS + TD (žádaná teplota + diference topení), objeví se ikona , rozsvítí se dioda chlazení a spustí se zásuvka pro chlazení.
- Když je PV (současná hodnota teploty) nižší než TS (žádaná teplota), zmizí ikona  $\frac{1}{2}$ a chlazení se vypne. Pokud zelená dioda bliká, je v provozu ochranný čas kompresoru (viz. Odstavec 3.1.2)

#### Režim topení

- Když je PV (současná hodnota teploty) nižší než TS TD (žádaný teplota diference topení), zobrazí se,  $\dot{\gamma}$ rozsvítí se příslušná dioda a zapne se zásuvka topení.
- Když je PV (současná hodnota teploty) vyšší než TS (žádaná teplota), zmizí ikona  $\dot{\phi}$  a topení se zastaví.

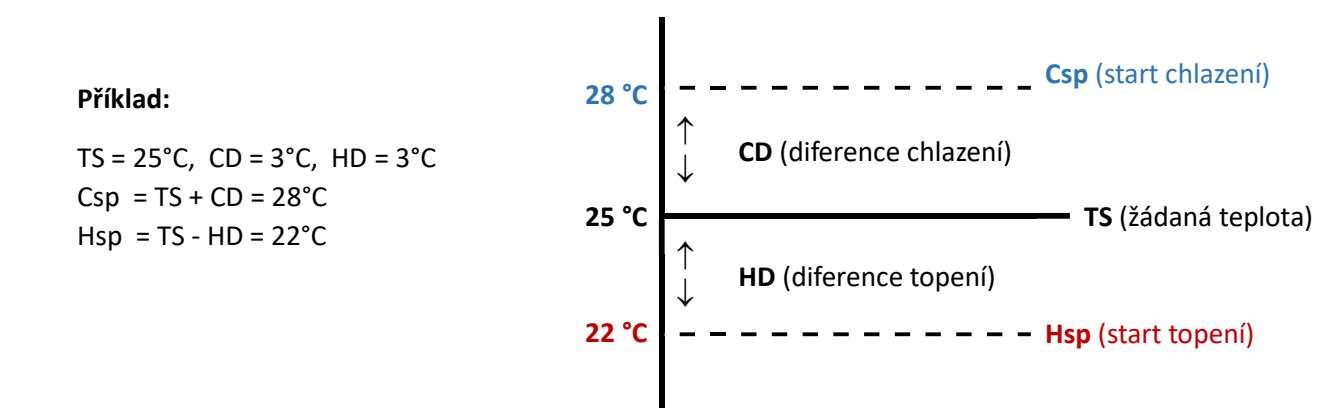

# 3.1.2 Ochranný čas kompresoru – PT (pouze v režimu chlazení)

Příliš časté spínání chladícího zařízení může nepříznivě ovlivnit jeho životnost. Pomocí tohoto parametru nastavíte požadovaný ochranný čas, který dovolí spínat chladící zařízení s dostatečnou prodlevou. Pokud je například tento parament nastaven na 5 minut a aktuální teplota (PV) je větší než teplota spuštění chlazení (Csp), termostat spustí chlazení, pokud jsou splněny tyto podmínky:

- 1) doba od zapnutí přístroje STC-1000 je delší než 5 minut
- 2) od posledního spuštění chladícího zařízení uběhlo více než 5 minut

### 3.1.3 Horní teplotní alarm - AH

- Když je PV (současná hodnota teploty) vyšší než AH (horní mez teplotního alarmu), spustí se alarmový stav, bzučák vydává pípání, zobrazí se kód "EAH" a bliká dioda
- Pípání vypnete sƟskem libovolného tlačítka, alarm však trvá i nadále, dokud PV < AH

### 3.1.4 Dolní teplotní alarm – AL

- Když je PV (současná hodnota teploty) nižší než AL (horní mez teplotního alarmu), spustí se alarmový stav, bzučák vydává pípání, zobrazí se kód "EAL" a bliká dioda ...
- Pípání vypnete sƟskem libovolného tlačítka, alarm však trvá i nadále, dokud PV > AL

Poznámka: Během alarmového stavu přístroj pokračuje v regulaci teploty.

### 3.1.5 Kalibrace teploty – CA

- Teplotu lze kalibrovat, pokud se aktuální teplota měřená přístrojem liší od skutečné teploty.
- PV (teplota aktuální hodnota po kalibraci) = PV (teplota aktuální hodnota před kalibrací) + CA (hodnota kalibrace , může být kladná i záporná).

### 3.1.6 Jednotky teploty – CF

Jednotku teploty lze přepínat mezi stupni Celsia a Fahrenheita. Po změně jednotky teploty budou hodnoty parametrů souvisejících s teplotou obnoveny na výchozí tovární hodnoty

### 4.0 Instalace zařízení

Z bezpečnostních důvodů se doporučuje zapnout zařízení až po dokončení instalace. Jediný způsob instalace je zavěšení zařízení. Před instalací zkontrolujte instalační vzdálenost a velikost šroubu podle schématu níže:

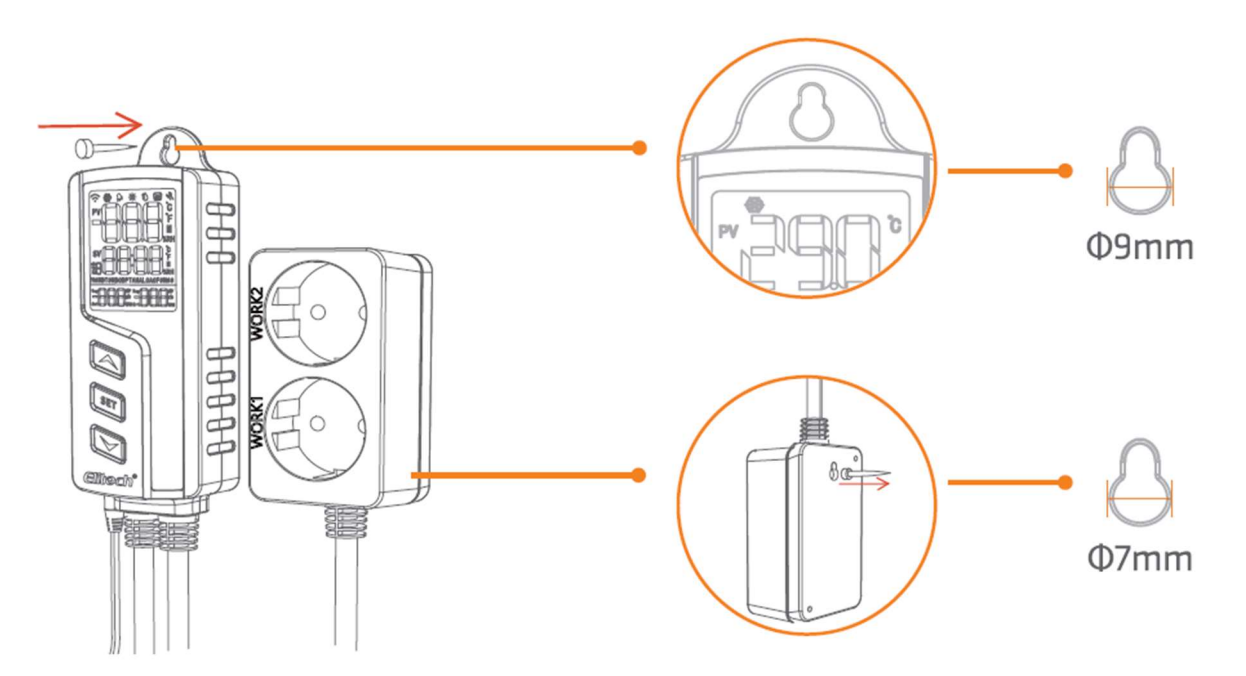

### 5.0 Zásuvka pro topení a chlazení

Přístroj je vybaven dvěma zásuvkami pro připojení topného (zásuvka označená HEATING) a chladicího (zásuvka označená COOLING) zařízení. Pokud je vše připojeno správně, přístroj automaticky spouští připojená zařízení a toto spuštění signalizuje rozsvícená dioda příslušného režimu.

Pokud přístroj delší dobu nepoužíváte, odpojte z bezpečnostních důvodů připojená topná / chladicí zařízení.

## 6.0 Chybová hlášení

V případě poruchy se na displeji zobrazí chybová hláška a bzučák vydává pípání (vypnete jakýmkoli tlačítkem).

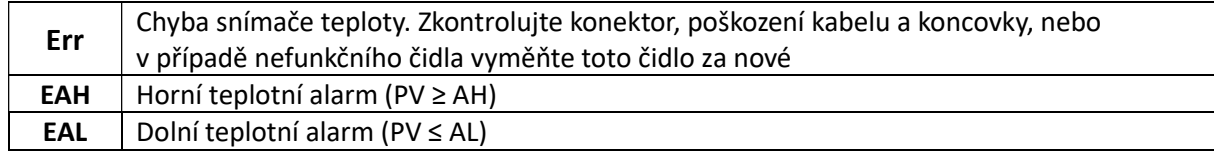

### 7.0 Reset

Před resetem musí být přístroj zapnutý. Během procesu resetu nevypínejte přístroj

### 7.1 Reset do továrního nastavení

- Podržte současně všechna tři tlačítka přístroje, dokud displej nezhasne.
- Poté uvolněte tlačítka a přístroj se sám resetuje do továrního nastavení a zapne displej.

### 7.2 Reset Wi-Fi

- Pro reset z důvodů změny připojení k WiFi síti podržte současně tlačítka **BET** a , dokud nezačne na displeji blikat ikona  $\widehat{\mathcal{P}}$ .
- Nyní máte 30 minut na opětovné připojení wifi.

## 8.0 Aplikace Elitech iCold

STC-1000WIFI TH má vestavěný Wi-Fi modul, který podporuje vzdálené prohlížení, konfiguraci a další funkce prostřednictvím aplikace Elitech .

- · Stáhněte si nejnovější aplikaci "Elitech iCold" z APP Store nebo Google Play
- Zaregistrujte si bezplatný účet Elitech a přihlaste se.
- Připojte svůj mobilní telefon k preferované Wi-Fi (2,4 GHz Wi-Fi, 5GWi-Fi není kompatibilní).
- Zkontrolujte nálepku na zadní straně ovladače, která by měla obsahovat QR kód a 20-číselný GUID kód

Postup:

- 1) Zapněte napájení přístroje, na displeji bude blikat ikona WiFi  $\widehat{\mathbb{R}}$ . Nyní je přístroj připraven k připojení.
- 2) Na hlavní stránce aplikace klikněte na ikonu + v pravém horním rohu. Přejdete na stránku Add Device (přidat přístroj):

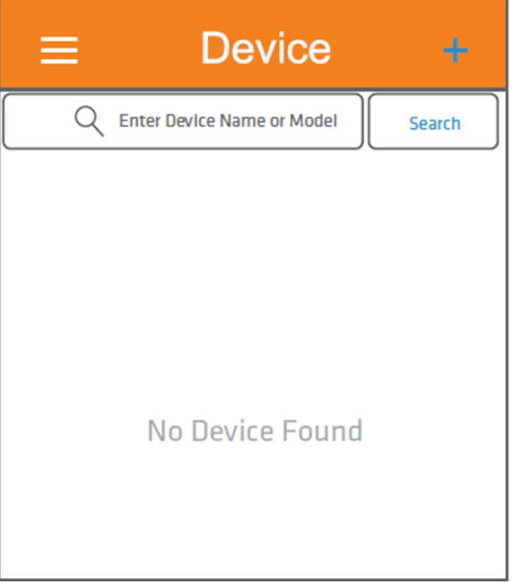

3) Pokud aplikace sama nevyhledá přístroj, můžete kliknout na ikonu  $\Box$ a pomocí fotoaparátu naskenovat QR kód na zadní straně přístroje, nebo ručně zadat GUID číselný kód. Poté klikněte na tlačítko Add (přidat)

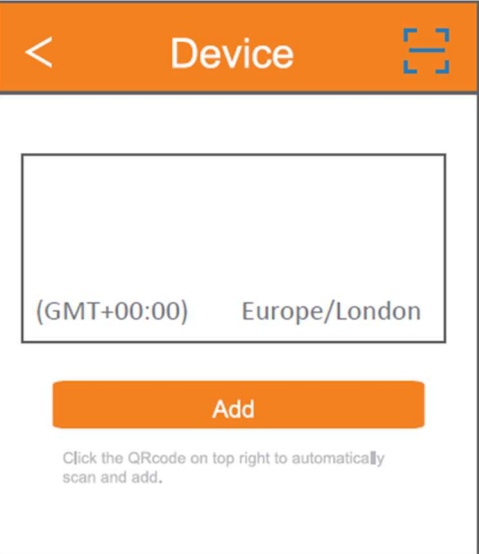

4) Jakmile se objeví okno Added successfully (úspěšně přidáno), potvrďte kliknutím na OK

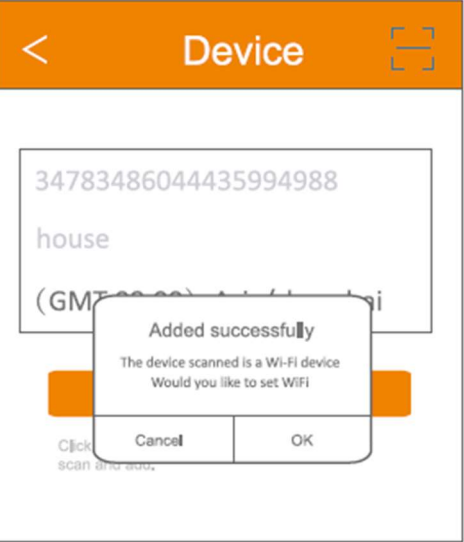

5) Aplikace doporučí WiFi síť, ke které je připojen váš telefon. Pokud chcete použít tuto síť, zadejte její heslo, klikněte na Entered Configuration, vyčkejte cca 30 sekund a poté se zobrazí hlavní okno aplikace. V aplikaci je nyní přístroj "online" a na LCD displeji přístroje svítí trvale ikona WiFi  $\widehat{\mathbb{C}}$ .

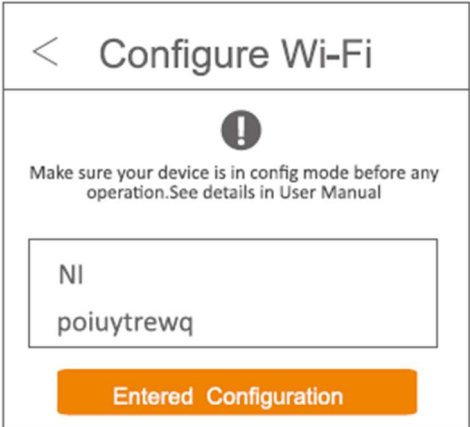

6) Přístroj je nyní možné v nabídce Device rozkliknout a zobrazit jeho stav a nastavení. Posunutím okna směrem dolů (obr. 2) okamžitě aktualizujete jeho stav, jinak se stav automaticky aktualizuje každou minutu.

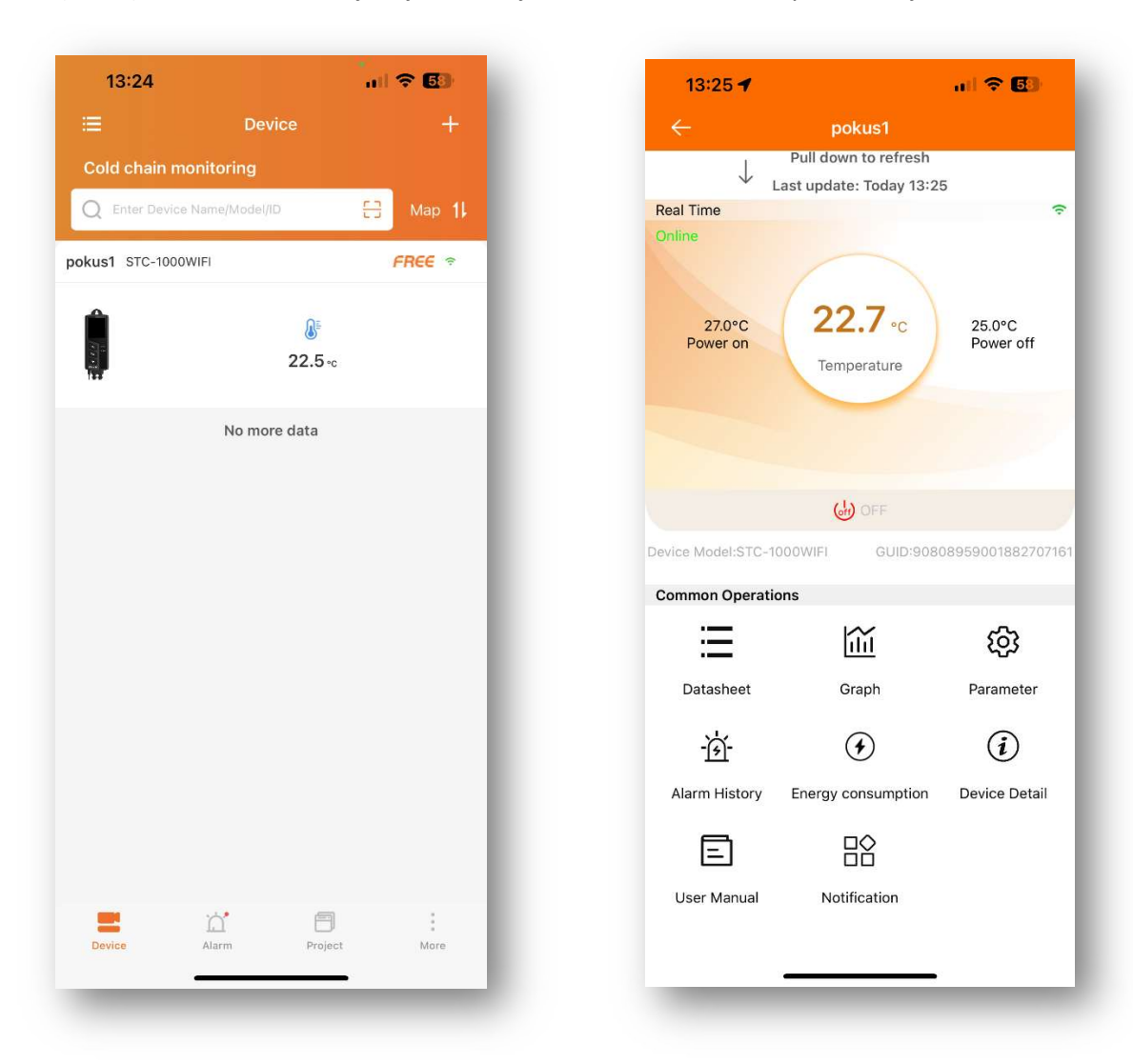

Upozornění: Přístroj lze připojit k wifi pouze 30 minut po zapnutí napájení. Pokud se o to pokusíte po uplynutí této doby, připojení se nezdaří. Pro připojení je potřeba znovu odpojit a připojit přístroj k napájení, nebo resetovat WiFi, viz. Odstavec 7.2

#### 9.0 Technické parametry

Pracovní napětí: 100~250VAC, 50/60Hz Rozsah měření teploty: -45~115°C Rozsah regulace teploty: -40~110°C Přesnost měření teploty: ±1°C Teplotní rozlišení: 0,1 °C Max. zatížení relé: 10A (odpor) / 100~250VAC Výstupní výkon: 2200W (odpor) /220VAC 200W (indukce) / 220VAC, 1100W (odpor) /110V 100W (indukce) / 110VAC

Celková spotřeba: <5W Teplota pracovního prostředí: -10°C~65°C Skladovací teplota: -20°C~75°C Délka kabelu – snímač teploty: 2m Délka kabelu – napájení: 1,5m Délka kabelu – zásuvky topení/chlazení: 0,3m Rozměr termostatu: 165 x 60 x 32 mm Typ Wi-Fi\*: 2,4G (nepodporuje 5G)

> Dodavatel zařízení: LOGITRON s.r.o. Jeremiášova 16, 15500 Praha 5, www.az4.cz tel. +420 296 150 066 e-mail az4@logitron.cz